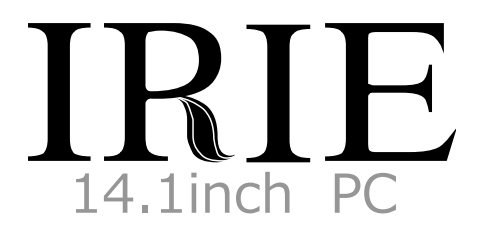

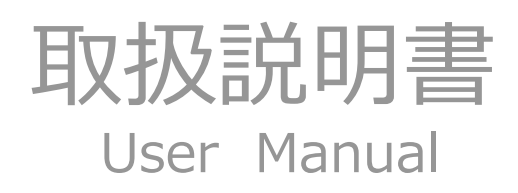

# はじめに

この度は、本製品をお買い上げいただき誠にありがとうございます。本製品を安全にお使いいた だくために、取扱説明書をよくお読みいただき、正しくお使いください。

取扱説明書をお読みになるにあたって

- この取扱説明書については、将来予告無しに変更することがあります。
- 製品改良の為、予告無く外観または仕様を変更することがあります。

免責事項

- ⽕災、地震、その他天災、有事(戦争、テロ等)による⾏為、その他の事故、お客様の故意 または過失、誤用、その他当社推奨条件下以外での使用による損害に関して、当社は一切責 任を負いません。
- 保証書に記載されている保証が全てであり、その保証以外は、明示の保証・黙示の保証を含 め、⼀切保証しません。
- 取扱説明書で説明された以外の使い方によって牛じた損害に関して、当社は一切責任を負い ません。
- 接続機器との組み合わせ、相性による誤動作などから生じた損害に関して、当社は一切責任 を負いません。
- 本製品は、医療機器、原子力機器、航空宇宙機器、輸送用機器など人命に関わる設備や機器、 および高度な信頼性を必要とする設備、機器での使用は意図されておりません。これらの設 備、機器制御システムに本製品を使用し、本製品の故障により人身事故、火災事故等発生し た場合、当社は⼀切責任を負いません。

安全にご使⽤いただくために

#### 《警告》

歩きながらの御使⽤や、振動の多い場 所、傾いた所などの不安定な場所での保 管、御使⽤はお控えください。本製品が 落下して、けが、故障の原因になりま す。

梱包に使⽤している袋類やケーブルをま とめるビニタイは、お子様の手の届く所 に置かないでください。

● ● ● ● ● ● ● ● ● ● ● ● ● ● ● ● ● ● ● ● ● ● ● ● ● ● ● ● ● ● ● ● ● ● ● ● ●

口に入れたり、頭にかぶったりすると、 ケガや窒息の原因になります。

● ● ● ● ● ● ● ● ● ● ● ● ● ● ● ● ● ● ● ● ● ● ● ● ● ● ● ● ● ● ● ● ● ● ● ● ●

本製品を風通しの悪い場所や、火気のあ る場所、引火性ガスの発生する場所での 御使用、保管はお控えください。火災の 原因となることがあります。

#### ● ● ● ● ● ● ● ● ● ● ● ● ● ● ● ● ● ● ● ● ● ● ● ● ● ● ● ● ● ● ● ● ● ● ● ● ●

矩形波が出⼒される機器(UPS[無停電 電源装置])や⾞載⽤ AC 電源などに接 続はお控えください。火災の原因となる ことがあります。

● ● ● ● ● ● ● ● ● ● ● ● ● ● ● ● ● ● ● ● ● ● ● ● ● ● ● ● ● ● ● ● ● ● ● ● ●

付属品もしくは指定された規格以外の AC アダプタや電源ケーブルを本製品に御使 ⽤いただくことはお控えください。故 障、感電、火災の原因になることがあり ます。

電源ケーブルや AC アダプタは、指定さ れた電圧(100V〜240V)の壁のコンセ ントやコネクタに直接かつ正しく接続し てください。

● ● ● ● ● ● ● ● ● ● ● ● ● ● ● ● ● ● ● ● ● ● ● ● ● ● ● ● ● ● ● ● ● ● ● ● ●

接続部分に隙間があるなど不完全な接続 状態で使用すると、故障、感電、火災の 原因になることがあります。

● ● ● ● ● ● ● ● ● ● ● ● ● ● ● ● ● ● ● ● ● ● ● ● ● ● ● ● ● ● ● ● ● ● ● ● ●

濡れた手での電源ケーブルや AC アダプ タの抜き差しはお控えください。感電の 原因になることがあります。

● ● ● ● ● ● ● ● ● ● ● ● ● ● ● ● ● ● ● ● ● ● ● ● ● ● ● ● ● ● ● ● ● ● ● ● ●

ケーブル類を束ねた状態での御使用はお 控えください。発熱して、火災の原因に なることがあります。

● ● ● ● ● ● ● ● ● ● ● ● ● ● ● ● ● ● ● ● ● ● ● ● ● ● ● ● ● ● ● ● ● ● ● ● ●

《注意》

本製品を調理台や加湿器、お⾵呂場、温 泉などの油煙や湯気の多い場所や、ほこ りの多い場所などでの御使⽤、保管はお 控えください。故障、感電、火災の原因 になることがあります。

● ● ● ● ● ● ● ● ● ● ● ● ● ● ● ● ● ● ● ● ● ● ● ● ● ● ● ● ● ● ● ● ● ● ● ● ●

本製品や AC アダプタを直射日光があた る場所、閉めきった自動車内、ストーブ のような高温になりえる暖房器具の間近 や、ホットカーペットへの直置きでの御 使用、保管はお控えください。感電、火 災、故障の原因となります。

## 使用時

《警告》

焚き火などの火中への投入、加熱はしな いでください。発煙、発⽕、破裂の原因 になります。

ケーブル接続⼝などの端⼦にヘアピン等 の金属を差し込んだりして、ショートさ せないでください。感電、⽕災、ケガの 原因となります。

● ● ● ● ● ● ● ● ● ● ● ● ● ● ● ● ● ● ● ● ● ● ● ● ● ● ● ● ● ● ● ● ● ● ● ● ●

発熱や煙、異臭や異⾳がするなどの異常 が発生したときは、ただちに使用を中止 し、電源プラグや USB ケーブル等の接続 を解除してください。

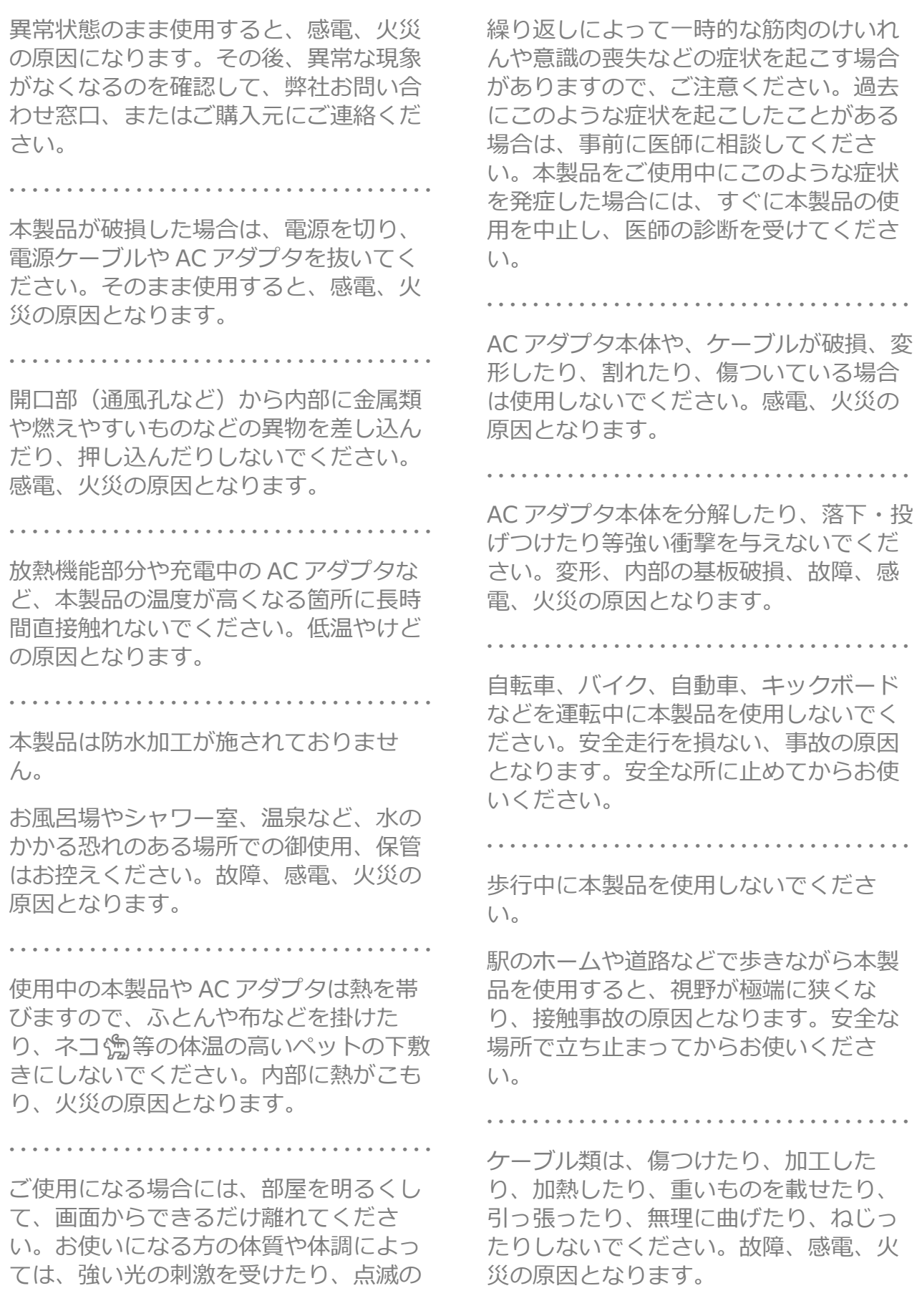

AC アダプタ本体にケーブル類をきつく巻 きつけるなどして、根元部分に負担をか けないでください。

ケーブル類の芯線が露出したり断線した りして、感電、⽕災の原因となります。

● ● ● ● ● ● ● ● ● ● ● ● ● ● ● ● ● ● ● ● ● ● ● ● ● ● ● ● ● ● ● ● ● ● ● ● ●

電源ケーブルや AC アダプタを抜くとき は、コード部分を引っ張らず、必ず電源 プラグを持って抜いてください。ケーブ ル類が断線し、感電、火災の原因となり ます。

● ● ● ● ● ● ● ● ● ● ● ● ● ● ● ● ● ● ● ● ● ● ● ● ● ● ● ● ● ● ● ● ● ● ● ● ●

無線 LAN、Bluetooth®ワイヤレステク ノロジーの注意

次の場所では、無線通信機能を停止して ください。

・病院内や医療用雷子機器のある場所 特に⼿術室、集中治療室、CCU(冠状動 脈疾患監視病室)などには持ち込まない でください。

・航空機内など無線通信機能の使用を禁止 されている場所

·自動ドア·火災報知機など自動制御機器 の近く

・身動きが自由に取れない状況など、植込 み型医療機器(心臓ペースメーカーな ど)を装着している⽅と密着する可能性 がある場所

·満員電車の中など付近 (15cm)に植込 み型医療機器を装着している方がいる可 能性がある場所

● ● ● ● ● ● ● ● ● ● ● ● ● ● ● ● ● ● ● ● ● ● ● ● ● ● ● ● ● ● ● ● ● ● ● ● ●

《注意》

本製品の上に鉄アレイなど過度な重量が 掛かる重いものを置かないでください。 故障、けがの原因となることがありま す。

● ● ● ● ● ● ● ● ● ● ● ● ● ● ● ● ● ● ● ● ● ● ● ● ● ● ● ● ● ● ● ● ● ● ● ● ●

本製品をお使いになる場合は、次のこと に注意し、⻑時間使い続けるときは 1 時 間に 10〜15 分の休憩時間をとるように してください。

本製品を長時間使い続けると、目の疲れ や⾸・肩・腰の痛みなどを感じる原因に なることがあります。

画⾯を⻑時間⾒続けると、「近視」「ド ライアイ | などの目の健康障害の 原因に なります。

・画面の位置や角度、明るさなどを見やす いように調節する。

・なるべく画⾯を下向きに⾒るように調整 し、意識的にまばたきをする。場合によ っては⽬薬をさす。

・キーボードやマウスは、肘の⾓度が 90 度以上になるように使用する。

● ● ● ● ● ● ● ● ● ● ● ● ● ● ● ● ● ● ● ● ● ● ● ● ● ● ● ● ● ● ● ● ● ● ● ● ●

電源を入れたり切ったりする前には音量 を最⼩にしておいてください。

ヘッドホン・イヤホン・ヘッドセットを したまま、電源を 入れたり切ったりしな いでください。突然大きな音や刺激音が 出て、聴⼒に悪い影響を与える原因とな ります。

● ● ● ● ● ● ● ● ● ● ● ● ● ● ● ● ● ● ● ● ● ● ● ● ● ● ● ● ● ● ● ● ● ● ● ● ●

「Micro SD カード」の使用終了直後は、 ⾼温になっていることがあります。

これらを取り外すときは、使用後充分に 温度が下がるのを待ってから取り出して ください。やけどの原因となります。

メンテナンス/増設

《警告》

お客様ご自身で分解、修理、改造しない でください。故障、けが、感電、火災の 原因になります。修理や点検などが必要

5 使用時 / メンテナンス/増設

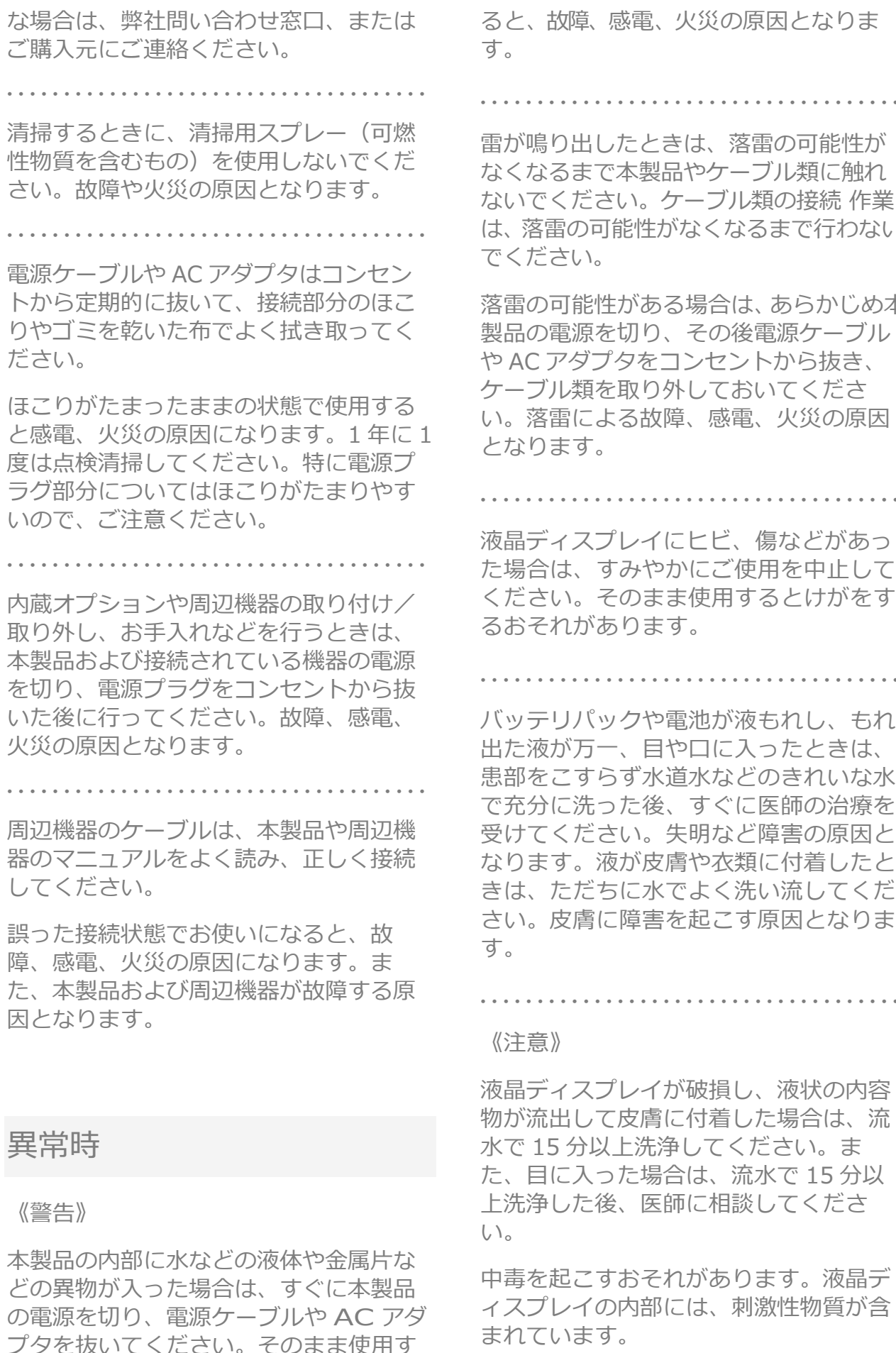

、故障、感電、火災の原因となりま

● ● ● ● ● ● ● ● ● ● ● ● ● ● ● ● ● ● ● ● ● ● ● ● ● ● ● ● ● ● ● ● ● ● ● ● ●

雷が鳴り出したときは、落雷の可能性が なくなるまで本製品やケーブル類に触れ ないでください。ケーブル類の接続 作業 落雷の可能性がなくなるまで行わない ださい。

落雷の可能性がある場合は、あらかじめ本 製品の電源を切り、その後電源ケーブル C アダプタをコンセントから抜き、 ケーブル類を取り外しておいてくださ い。落雷による故障、感電、⽕災の原因 ります。

#### ● ● ● ● ● ● ● ● ● ● ● ● ● ● ● ● ● ● ● ● ● ● ● ● ● ● ● ● ● ● ● ● ● ● ● ● ●

液晶ディスプレイにヒビ、傷などがあっ 合は、すみやかにご使用を中止して ください。そのまま使⽤するとけがをす るおそれがあります。

● ● ● ● ● ● ● ● ● ● ● ● ● ● ● ● ● ● ● ● ● ● ● ● ● ● ● ● ● ● ● ● ● ● ● ● ●

バッテリパックや電池が液もれし、もれ ※液が万一、目や口に入ったときは、 をこすらず水道水などのきれいな水 で充分に洗った後、すぐに医師の治療を 受けてください。失明など障害の原因と ます。液が皮膚や衣類に付着したと きは、ただちに⽔でよく洗い流してくだ さい。⽪膚に障害を起こす原因となりま

#### 《注意》

液晶ディスプレイが破損し、液状の内容 流出して皮膚に付着した場合は、流 15分以上洗浄してください。ま 日に入った場合は、流水で 15 分以 上洗浄した後、医師に相談してくださ

きを起こすおそれがあります。液晶デ ィスプレイの内部には、刺激性物質が含 まれています。

# 保管/廃棄

## 《注意》

本製品を長期間使用しないときは、安全 のため電源ケーブルや AC アダプタをコ ンセントから抜いて保管してください。 故障、⽕災の原因になります。

● ● ● ● ● ● ● ● ● ● ● ● ● ● ● ● ● ● ● ● ● ● ● ● ● ● ● ● ● ● ● ● ● ● ● ● ●

本製品の廃棄については、マニュアルの 説明に従ってください。本製品は「廃棄 物の処理及び清掃に関する法律」の規制 を受けます。

本製品はリチウム電池を使⽤しておりま す。一般のゴミといっしょに火中に投 じられると電池が破裂するおそれがあり ます。不要になった製品の廃棄について は、御住まいの各地域の廃棄方法に準じ て、処分をお願い致します。

取り扱い上のご注意

### **本製品の使⽤環境についての注意**

本製品は精密機器です。使用環境に注意してご利用ください。 取り扱い方法を誤ると故障や機能低下、破損の原因となります。 内容をよくご理解の上、注意してお取り扱いください。

■本製品をお使いになる使用環境温度 次の範囲内としてください。 動作時:温度:5℃~35℃ 湿度:20%~80% ※ただし結露させないこと

■製品の結露

・動作時、⾮動作時にかかわらず、製品本体が結露しないようにご注意ください。 結露は、空気中の水分が水滴になる現象です。 製品を温度の低い場所から温度の高い場所、逆に、温度の高い場所から温度の低い場所などの気 温差の激しい環境へ移動すると、製品内部に結露が発生する場合があります。 結露が発⽣したまま製品を使⽤すると故障の原因となります。 該当する環境で製品を移動した場合は、直射日光が当たらない風通りの良い場所に設置し、室温 と同じくらいになるのを待ってから電源を⼊れてください。

#### **無線通信機能をお使いになる場所**

- ・製品本体に搭載されている無線通信機能をお使いになるときは、できるだけ見通しの良い場所で お使いください。電子レンジの近く、アマチュア無線機の近くや足元など見通しの悪い場所でお使 いになると、周囲の電波の影響を受けて、接続が正常に⾏えないことがあります。
- ・お使いになる場所によっては電波を停⽌する必要があります

## **本製品の取り扱いについての注意**

- ■製品本体の取り扱い上の注意
- ・⼼臓ペースメーカーや磁気カードなど、磁気の影響を受けやすいものは近づけないでください。 故障やデータ消失などのおそれがあります。

■製品の温度上昇に関して

- ·長時間使用すると、製品表面の温度が上昇して、温かく感じることがありますが、故障ではあり ません。これは、製品内部の温度が⼀定以上になると、装置から放熱するためです。
- ・製品の表⾯、裏⾯は熱くなります。⻑時間触れたままにすると、低温やけどの原因になります。
- ・製品本体および AC アダプタは、使用中に熱をもつことがあります。 そのため、 長時間同じ場所に設 置すると、設置する場所の状況や材質によっては、その場所の材質が変質したり劣化したりするこ とがあります。ご注意ください。

■本製品を持ち運ぶ場合の注意

- ・製品本体に接続しているケーブルなどをすべて取り外してください。
- ・製品本体を持ち上げたり移動させたりするときは、落としたりしないように、製品本体をしっかり と掴んでください。
- •製品本体に無理な力がかかったり、強い衝撃が伝わったりしないように、かばんなどに入れてくだ さい。
- ・液晶ディスプレイの傷や破損にご注意ください。
- ・製品本体を⾃動⾞内に設置した状態での使⽤は、保証しておりません。
- ・⾃転⾞やバイクのカゴなどに製品本体を直接載せて運ばないでください。 衝撃や振動により故障するおそれがあります。また、落下などにより、けがや故障の原因となり ます。

■液晶ディスプレイ・キーボードの取り扱い上の注意

- ・液晶ディスプレイをたたいたり強く押したりしないでください。また、ひっかいたり先のとがっ たもので押したりしないでください。
- ・表示面・裏面にかかわらず、液晶ディスプレイに強い圧力が加わると、画面にムラが発生する場 合があります。
- ・液晶ディスプレイにゴムやビニール製品を⻑時間接触させないでください。表⾯がはげたり、変 質したりすることがあります。
- ・⽔洗いはできません。 水に浸した布をよく絞ってから汚れを拭き取り、その後、乾いた布で拭いてください。
- ・ベンジン、シンナー、アルコールなどの溶剤や家庭⽤洗剤・化学ぞうきんは、製品材質の変質、変 ⾊するおそれがありますので、使⽤しないでください。
- ・液晶ディスプレイとキーボードの間に、物をはさまないでください。
- •キーボードのすきまから金属片や針金などを差し込まないでください。 感電するおそれがあります。また、内部の部品がショートしてキーボードやコンピュータ本体の故 障の原因となるばかりではなく、発火のおそれがあります。

## 同梱品一覧

お使いになる前に梱包内容、製品各部の名称、製品仕様をご確認ください。万が一、不足しているも のがあれば、お買い求めの販売店にご連絡ください。

・PC 本体

- ・HDMI 変換ケーブル
- ・AC アダプター
- ・取扱説明書のご案内
- ・保証書

9 取り扱い上のご注意 / 同梱品一覧

はじめて使用するときに行う設定

1. 電源を入れる

AC アダプタを PC 本体に接続し、電源プラグをコンセントに接続します。

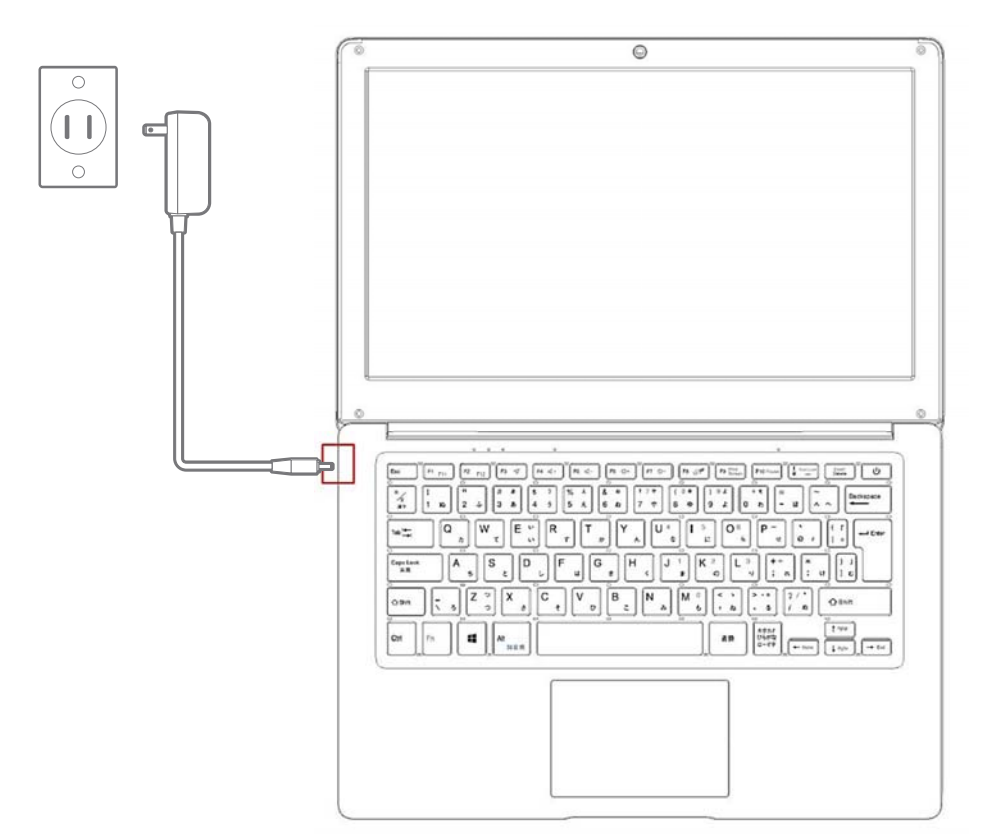

2. 電源の ON/OFF は、電源ボタンを数秒 (2~3 秒間)押します。

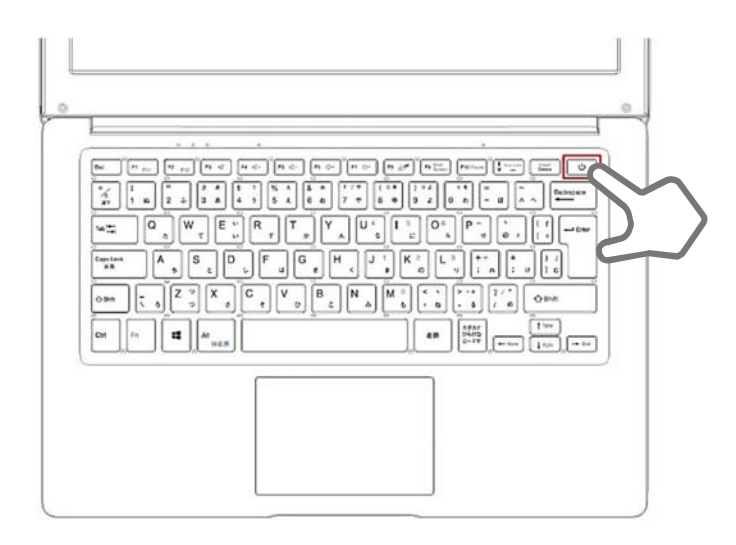

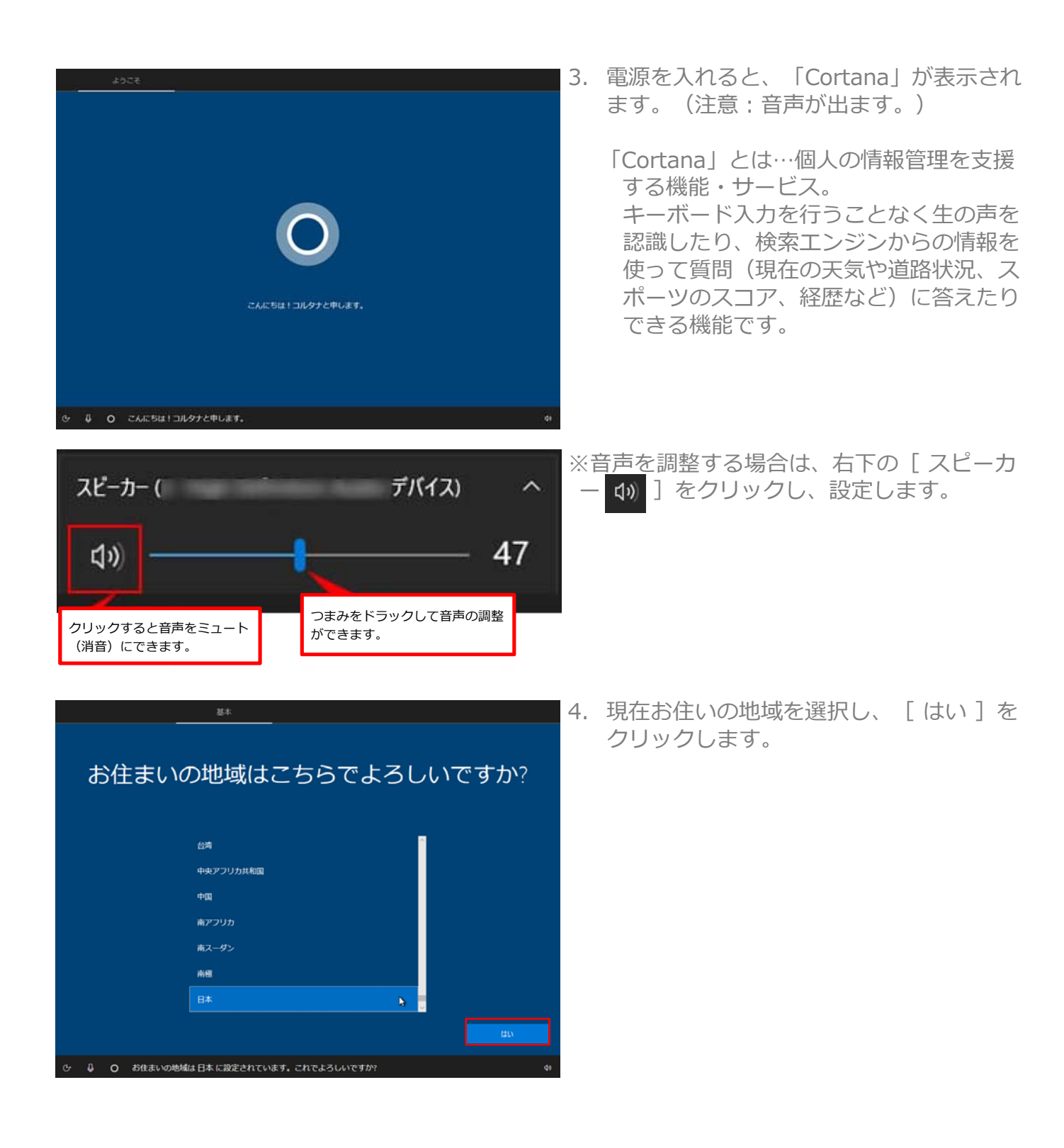

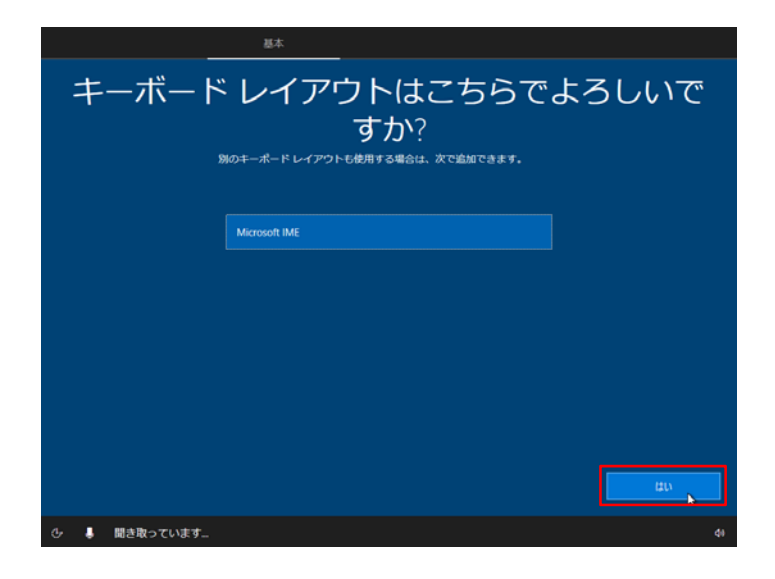

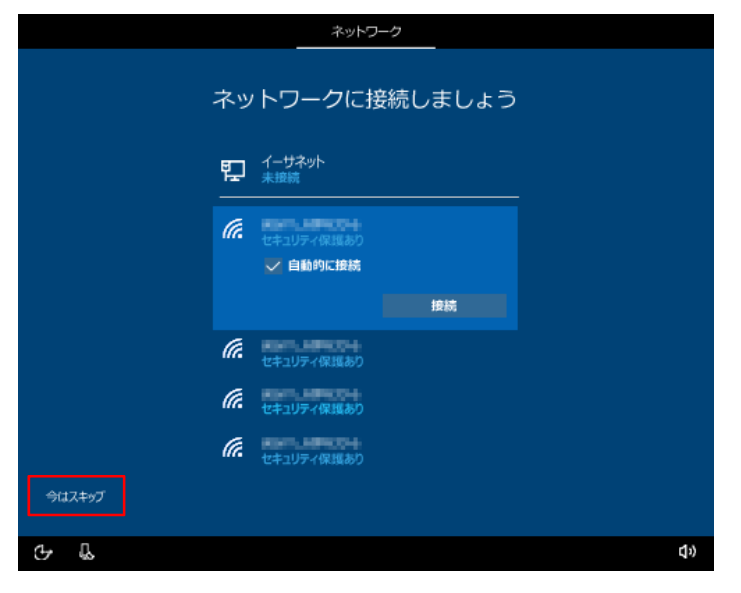

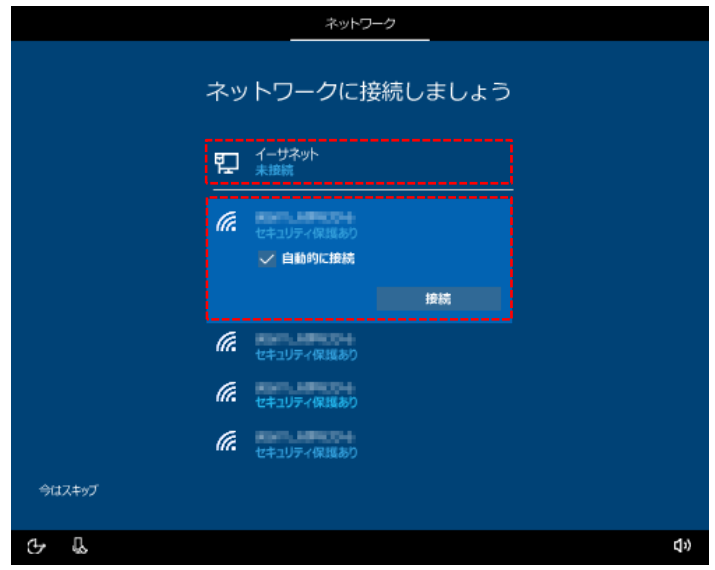

5. キーボードレイアウトを選択し、[ は い ] をクリックします。

《ここでネットワーク接続設定をしない場合》 [ 今はスキップ ]をクリックします。 ※後からでも設定できます。

《ここでネットワーク接続設定をする場合》 有線 LAN 接続の場合… [ イーサネット]を 選択し、「接続 1 をクリックします。 無線 LAN 接続の場合…ネットワークを選択 し、「接続 ] をクリックします。

【無線 LAN 接続設定を⾏う場合】

無線 LAN 機器に手動で接続する一般的な方法をご説明します。

ここでは屋内で使用する一般的な無線 LAN 機器で説明していますが、ポケット Wi-Fi、モバイルル ーターなどの携帯型無線 LAN 機器も同様に接続することができます。

■事前確認

無線 LAN 機器に接続するためには、接続したい無線 LAN 機器のネットワーク名 (SSID) と、パス ワード(暗号化キーなど)が必要です。

出荷時にパスワード(暗号化キーなど)が設定されている場合は、取扱説明書や無線 LAN 機器本体 に記載されています。記載位置の例は、以下のイラストをご参照ください。

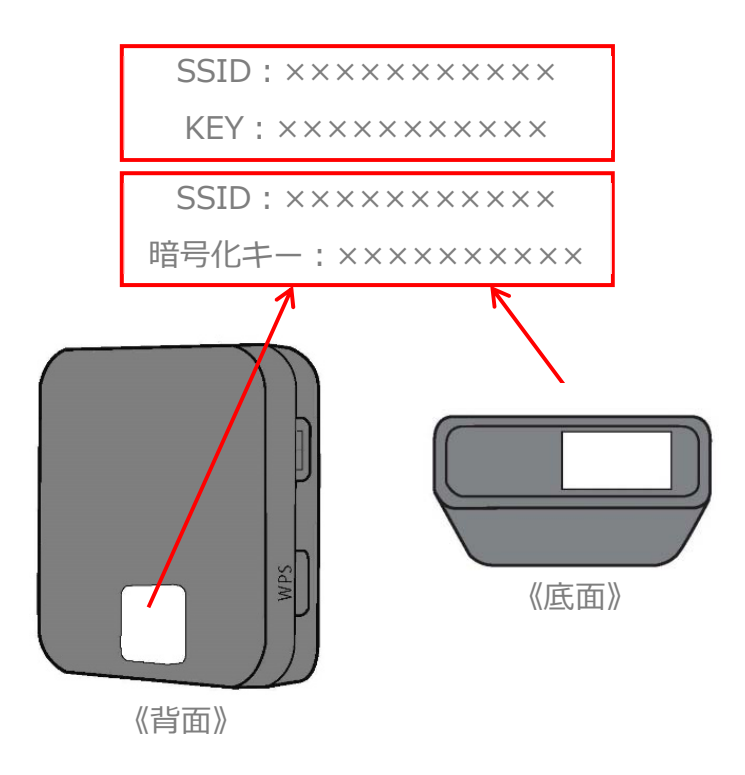

SSID、パスワード(暗号化キー)記載位置の例

・お使いの無線 LAN 機器によっては、パスワードは暗号化キーではなく、KEY、セキュリティキー などと記載されている場合もあります。

・PIN、または PIN CODE と記載がある場合は、パスワードではありませんので、ご注意くださ い。

・SSID はご⾃⾝で変更することもできます。変更した場合は、変更後の SSID を使って設定しま す。

・お使いの無線 LAN 機器によっては、出荷時パスワードが設定されていない場合があります。詳し くは無線 LAN 機器に付属されている取扱説明書をご確認ください。

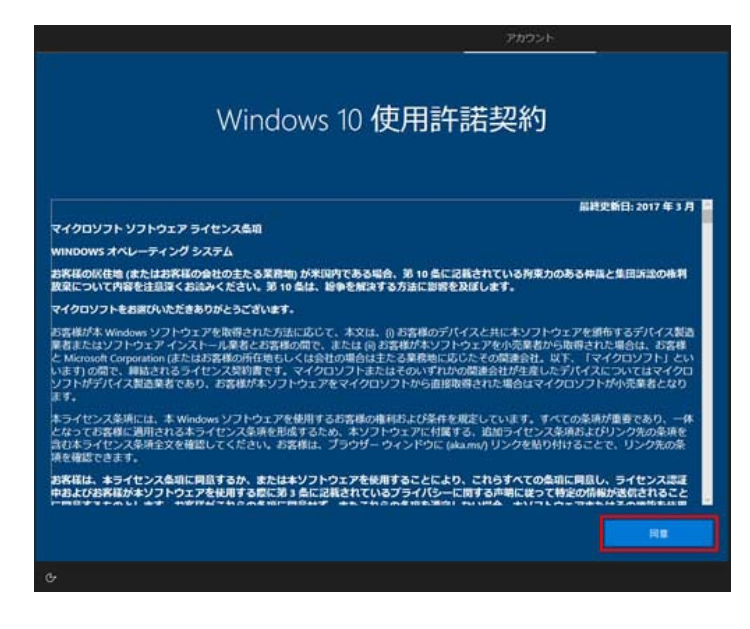

6. Windows10 使⽤許諾契約が表⽰されるの で、内容をお読みの上、[ 同意 ]をクリッ クします。

7. [名前]設定画面が表示されますので、任 意の名前を入力し、[ 次へ ]をクリックし ます。

8. [ パスワード]設定画面が表示されます ので、任意のパスワードを入力し、「次 へ ]をクリックします。

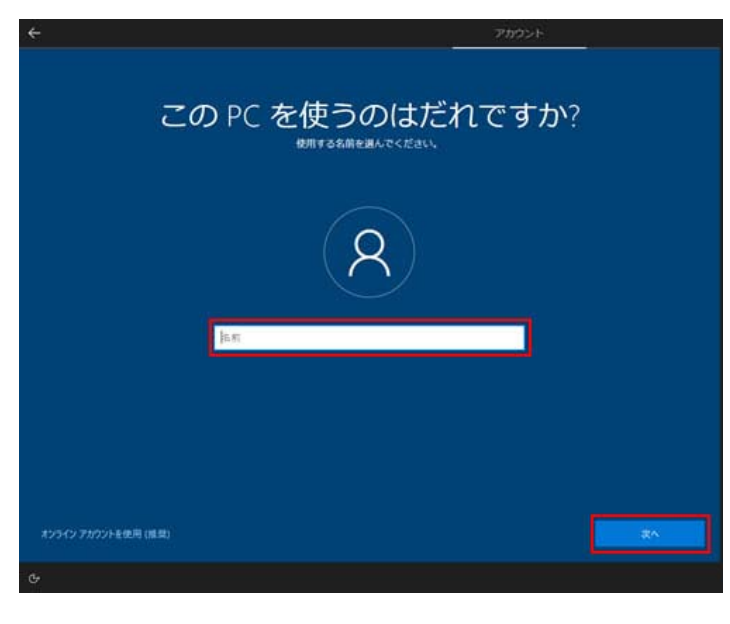

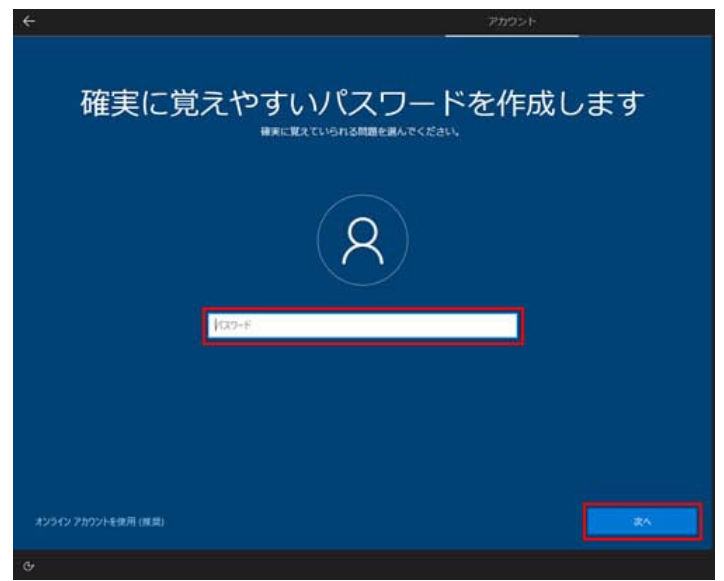

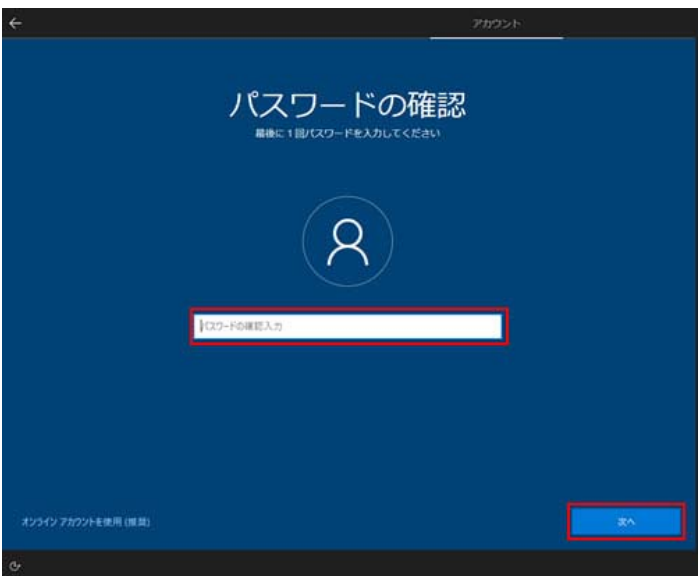

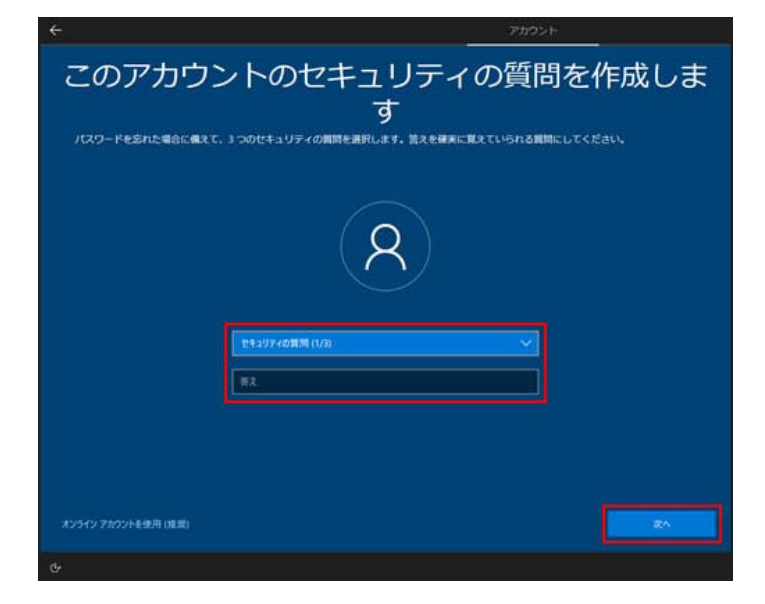

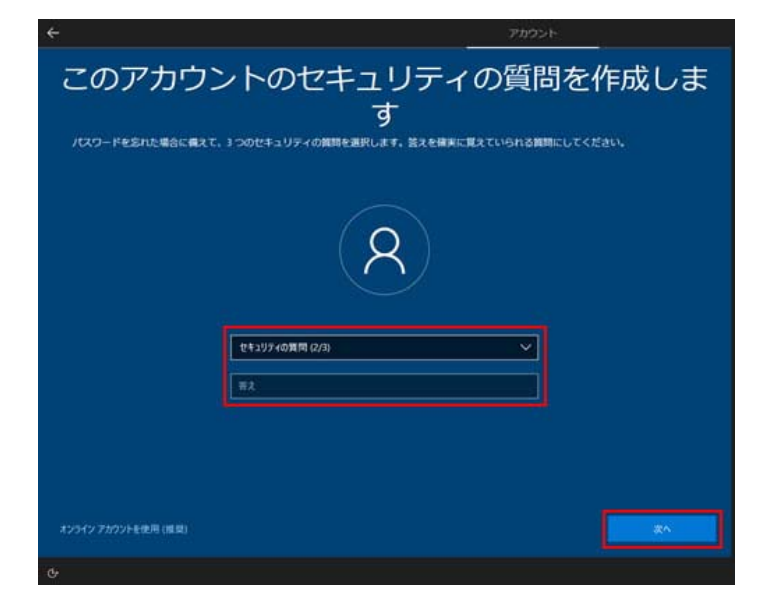

9. 先ほど設定した任意のパスワードを入力 し、[ 次へ ]をクリックします。

10.セキュリティ質問を選択し、質問に対する 回答を入力し、 [ 次へ ] をクリックしま す。 ※1つ目の質問・回答の設定です。

11.セキュリティ質問を選択し、質問に対する 回答を入力し、 [ 次へ ] をクリックしま す。 ※2 つ⽬の質問・回答の設定です。

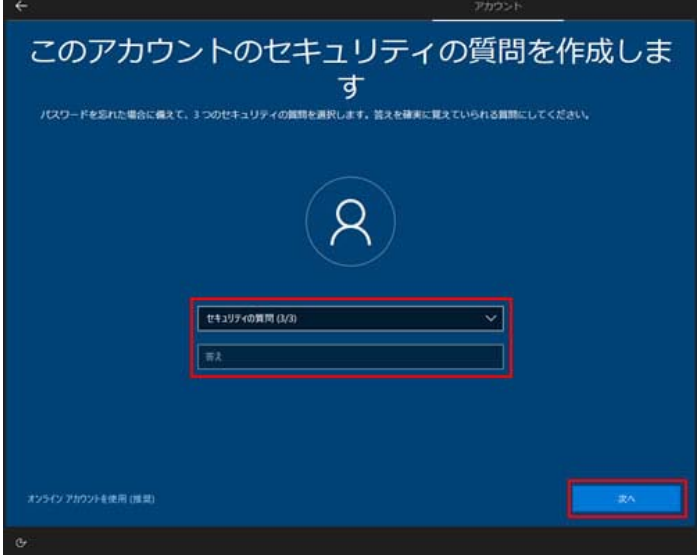

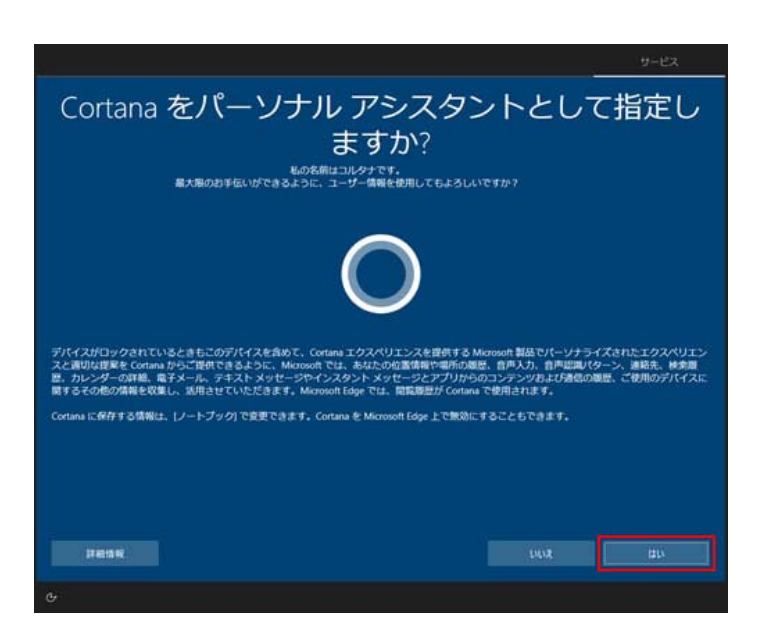

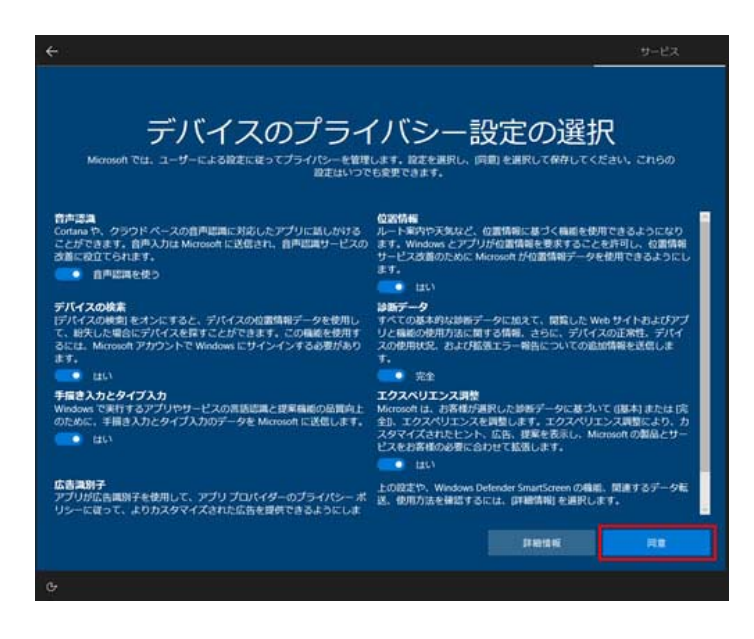

12.セキュリティ質問を選択し、質問に対する 回答を入力し、「次へ ] をクリックしま す。 ※3 つ⽬の質問・回答の設定です。

13.「Cortana」をパーソナルアシスタントと して設定するかを選択し、クリックしま す。

「Cortana」とは…個人の情報管理を支援 する機能・サービス。 キーボード入力を行うことなく生の声を 認識したり、検索エンジンからの情報を 使って質問(現在の天気や道路状況、ス ポーツのスコア、経歴など)に答えたり できる機能です。

14.デバイスのプライバシー設定を⾏います。 各種希望の設定を選択し、 [同意]をク リックします。

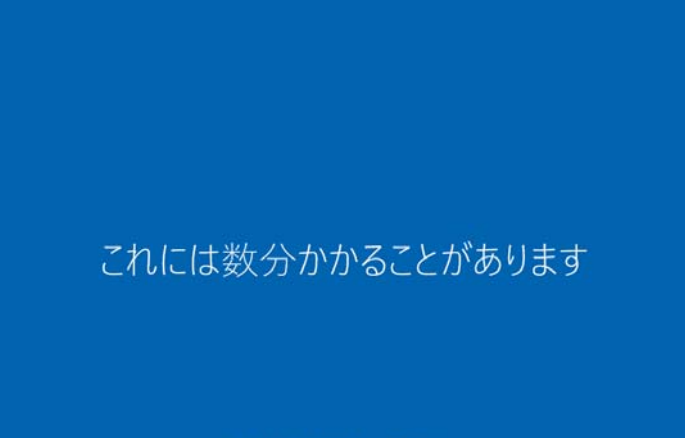

#### PC の電源を切らないでください

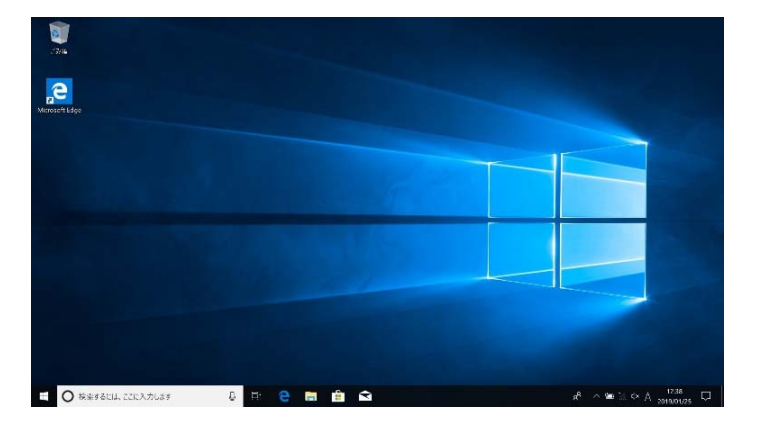

15.[ これには数分かかることがあります ] が表⽰されたら、電源を切らずに待機しま す。

16.デスクトップが表示されたら、設定完了で す。

# 初期化する

【ご注意】

初期化すると以下の通りデータが削除されます。

- •「個人用ファイルを保持する ]を選択した場合、アプリと設定を削除。(個人用ファイルは削除 されません。)
- [すべて削除する]を選択した場合は、アプリと設定と個人用ファイルの全てを削除

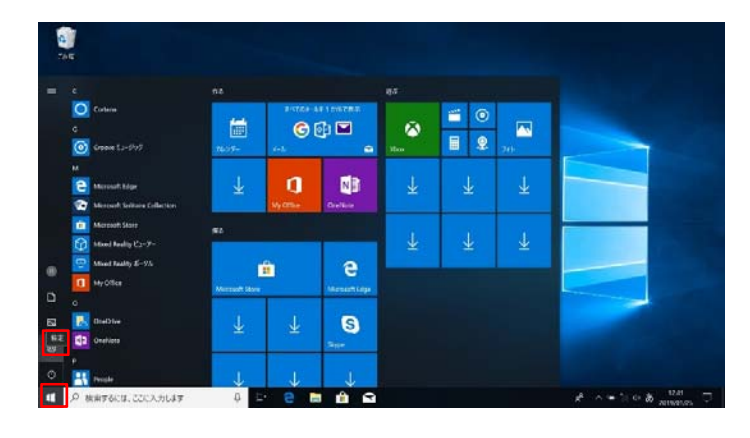

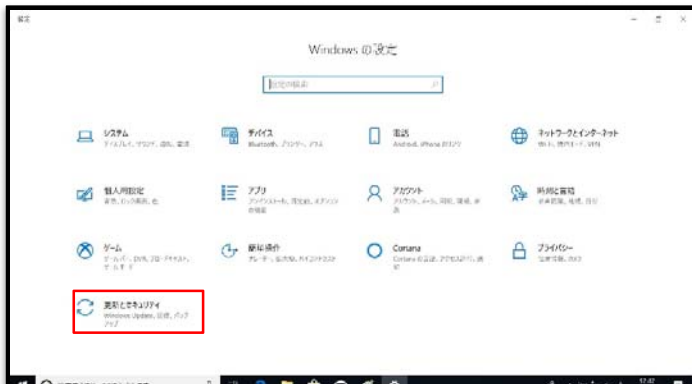

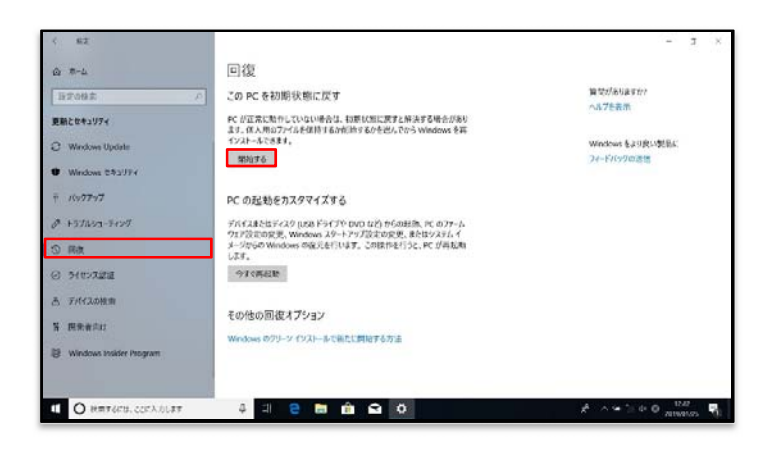

1. ホーム画面で[ ■ ] にマウスをスクロール すると [設定 @ ] が表示されるので、ク リックします。

2. [更新とセキュリティ ○]をクリックしま す。

3. [回復 3 ]をクリックします。 -<br>[ この PC を初期状態に戻す ]の [ 開始す る ]をクリックします。

18 初期化する

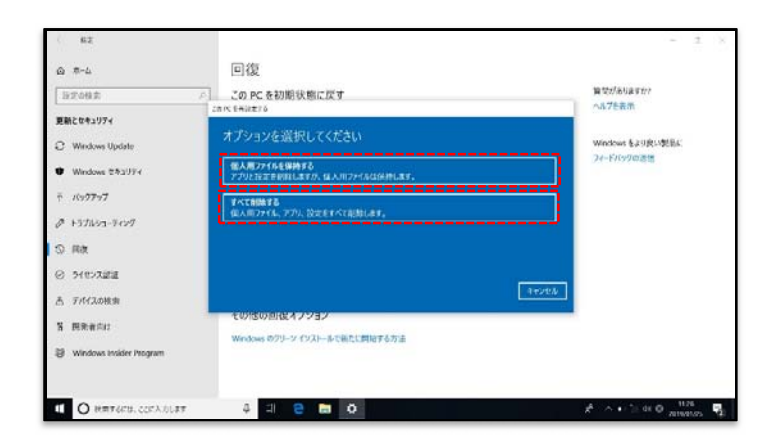

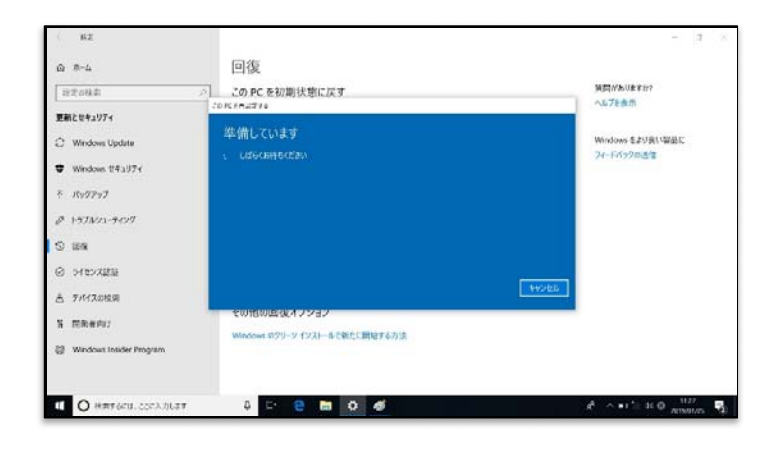

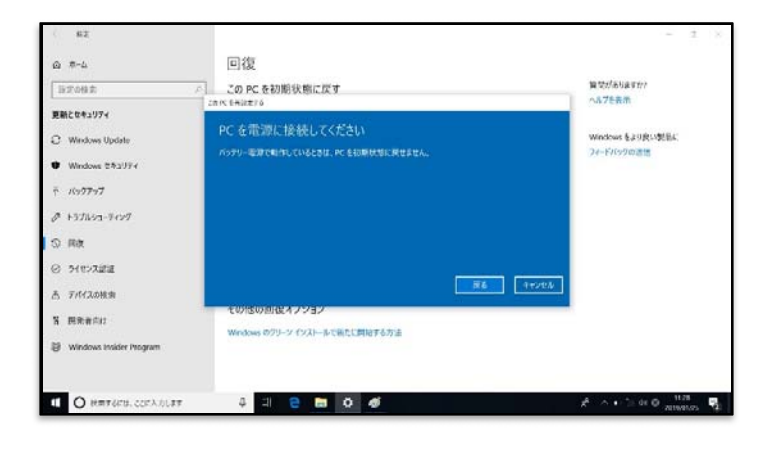

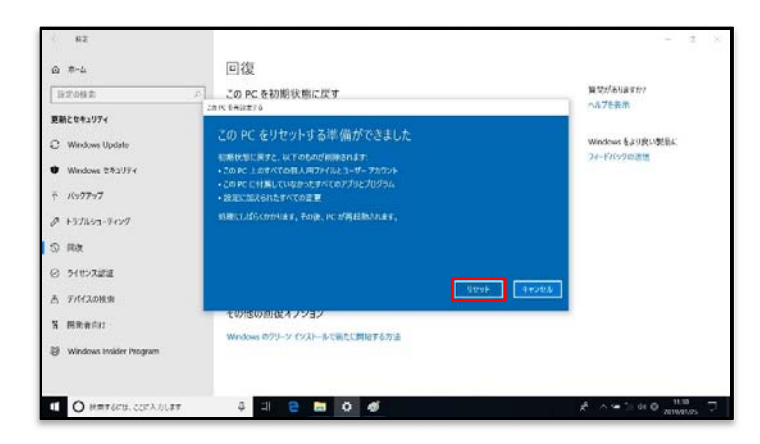

4. 初期設定のオプションを選択し、クリック します。 「個人用ファイルを保持する ]の場合…

アプリと設定を削除します。(個人用ファ イルは削除されません。)

「すべて削除する ] の場合…アプリと設 定と個⼈⽤ファイルの全てを削除します。

5. 「準備しています 1 が表示されますの で、そのままお待ちください。

※PC へ電源の供給がされていない場合は [ PC を電源に接続してください]と表示さ れますので、PC へ付属の AC アダプターを差 し込み電源の供給を⾏ってください。

6. [ この PC をリセットする準備が出来まし た 门が表示されますので、「 リセット ] をクリックします。

以降の手順は 『はじめて使⽤するときに⾏う設定』内の 「3. 「Cortana」が表示」へ続きます。

19 初期化する

# BIOS 設定

## **メイン設定の確認⽅法**

1. 電源を入れた後に、「F2」キーを数秒 (2~3 秒間) 押します。

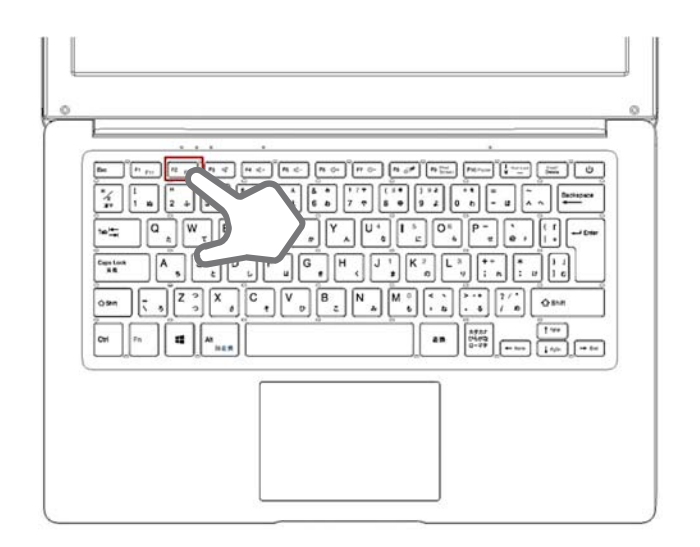

- 2. 「BIOS」の Main 設定画面が表示されます。
	- 下記⾚枠内は製品製造番号です。(製品の修理依頼の際、製品製造番号をお聞きすることがあり ます)

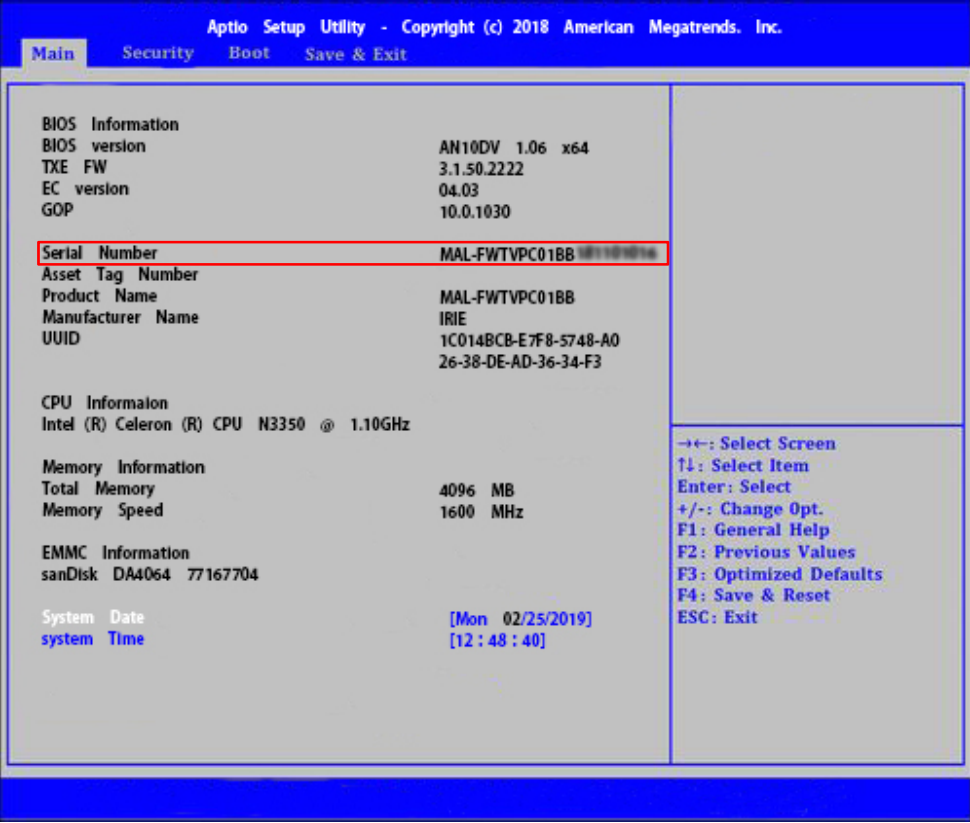

## **起動デバイスからの起動⽅法**

1. 電源を入れた後に、「F12」キーと「Fn」キーを同時に数秒 (2~3 秒間) 押します。

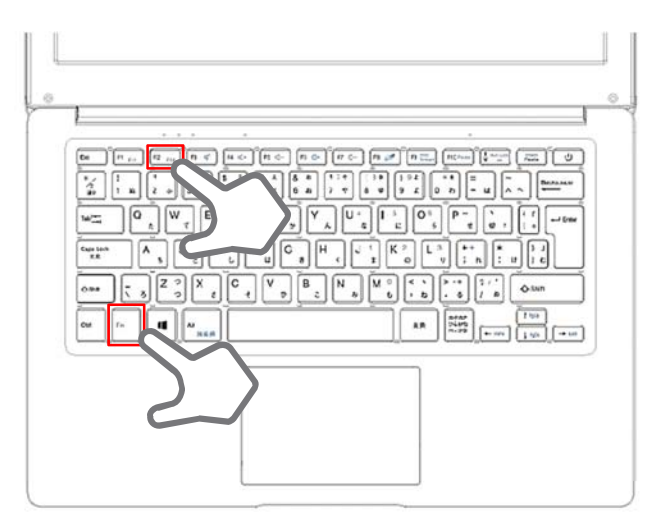

2. 希望の起動デバイスを選択して、「Enter」キーを押します。 その後、選択したデバイスが起動されます。

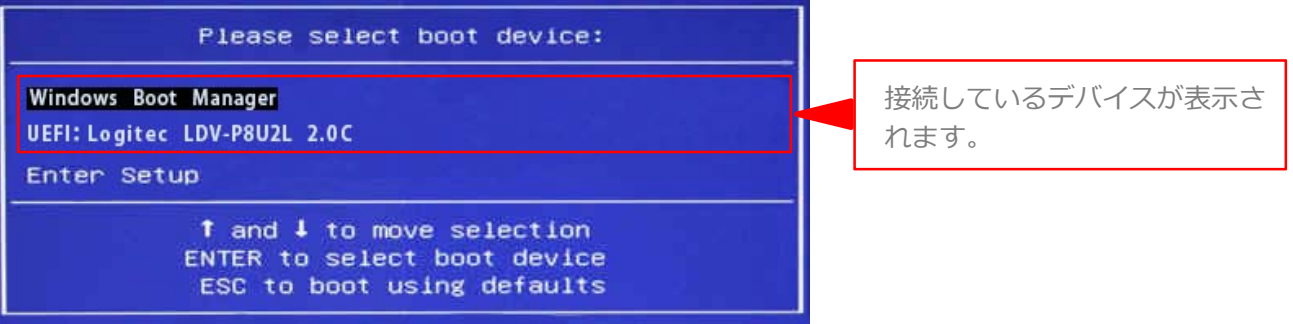

3. 「BIOS」の Boot 設定画面からでも起動デバイスの設定ができます。

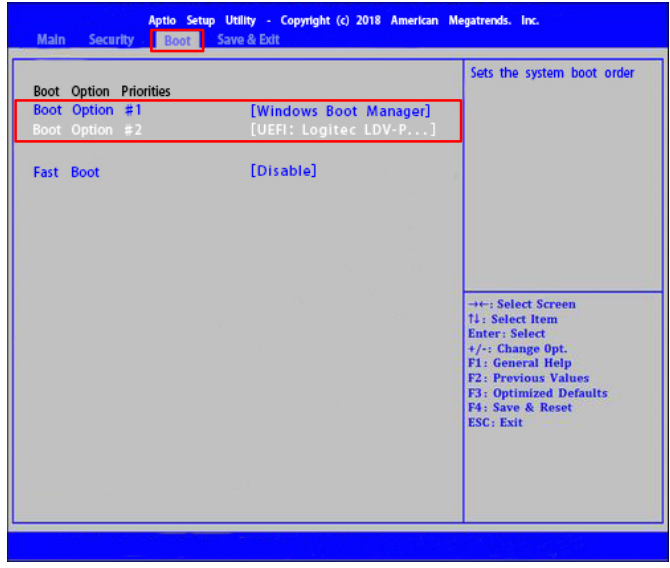

21 BIOS 設定の確認方法

## 本体説明

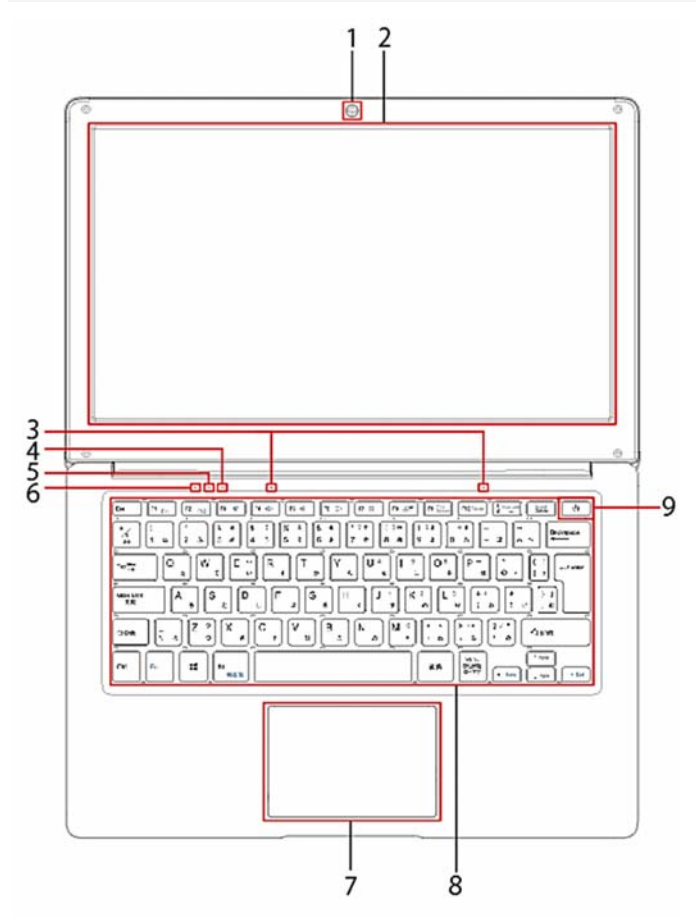

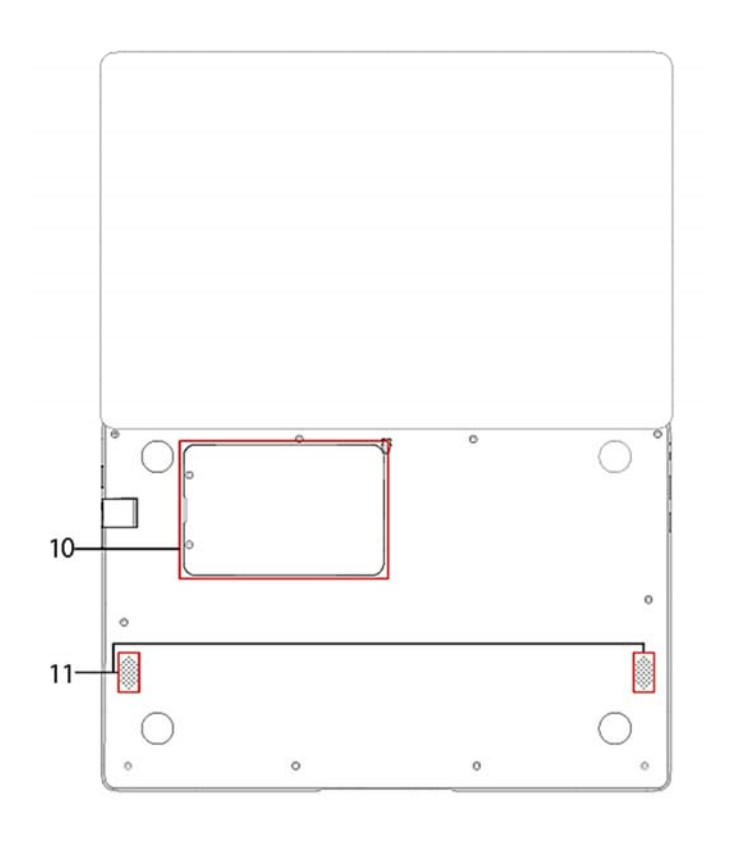

- 1. カメラ
- 2. 液晶画⾯
- 3. マイク ※2 つのマイクを使用したモノラルマイクにな ります。(1 つはノイズキャンセラー機能とし て使用)ステレオ入力ではご使用できません。
- 4. NumLock ランプ(テンキーモード) ※NumLook が ON の時、青色に点灯します。 解除する場合は「Fn キー」+「NumLook キ ー」を同時に押します。(例:「U」キーを押 すと「4」と入力されます。)
- 5. CapsLock ランプ (大文字モード) ※CapsLock が ON の時、青色に点灯します。 解除する場合は「Shift キー」 + 「CapsLock キー」を同時に押します。
- 6. 電源ランプ ※電源 ON の時、青色に点灯します。
- 7. パッドマウス
- 8. キーボード
- 9. 電源ボタン ※電源投入は電源ボタンを 2 秒ほど長押ししま す。(起動中に電源ボタンを 2 秒ほど押すとス リープモードに移⾏しますが、Windows10 の設定で変更可能です。)

## 10. 拡張 SATA スロット

※2.5 インチ 7mm 厚タイプのシリアル ATA に 対応した HDD ドライブ又は SSD が装着可能で す。(拡張後の PC 故障は保証対象外になりま す。)

11. ステレオスピーカー

22 本体説明

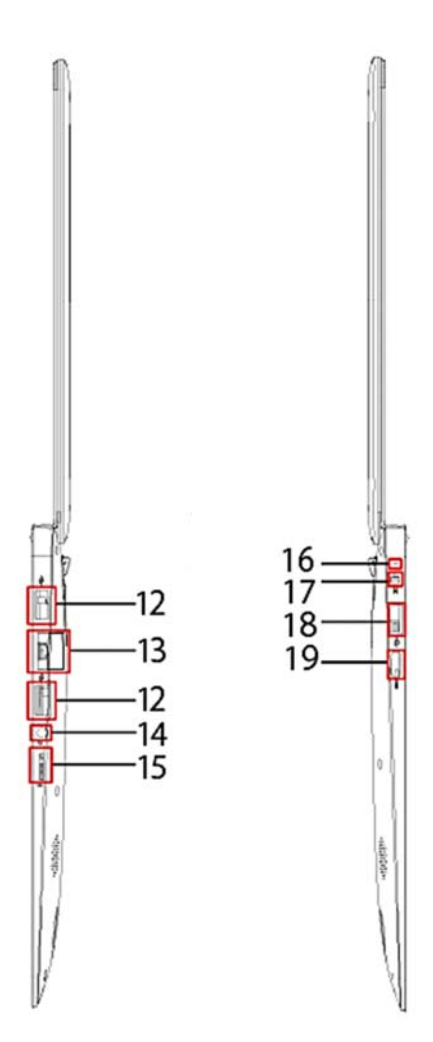

- 12. USB2.0 ポート (黒色コネクタ)
- 13. 有線 LAN ポート ※下記記載の「使用時のご案内」をご確認下さい。 14. ヘッドホン/イヤホンポート
- 15. Micro SD カードスロット ※次ページ記載の「使用時のご案内」をご確認下 さい。
- 16. 充電ランプ ※充電中は赤ランプ点灯、充電完了時·充電し ていない時は消灯します。
- 17. AC アダプターポート ※本製品付属 AC アダプターをご使用ください。 付属品以外の AC アダプターご使⽤いただくと 故障することがあります。(その際の故障は保 証対象外になります。)
- 18. USB3.0 ポート (青色コネクタ) ※USB2.0 対応機器も接続可能になります。
- 19. HDMI ポート(1.4a対応)
	- ※HDMI タイプ C 対応の HDMI ポートになりま す。タイプ A の HDMI ケーブル使用する場合 は付属の変換ケーブルをご使⽤下さい。

■使用時のご案内■ 有線 LAN ポートの差し込み方

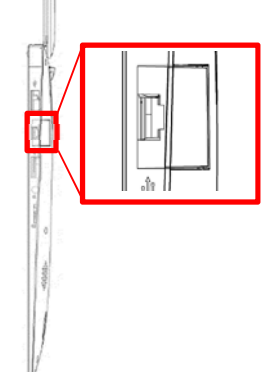

1. 上記図の箇所が有線 LAN ポート差 し込み⼝となります。

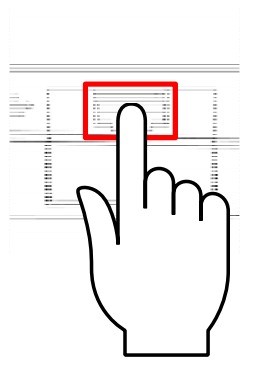

- 2. 左記図②の通り、有線 LAN ポートカバーの 上部のすき間に指先を入れたまま手前に引 き、LAN カバーを外します。
- 3. 有線 LAN を差し込みます。 ※ご使用後や持ち運ぶ際は必ずカバーを戻してくだ さい。また戻す際は指等を挟まないようお気をつけ て下さい。

23 本体説明

■使用時のご案内■ Micro SD カードスロットの差し込み方

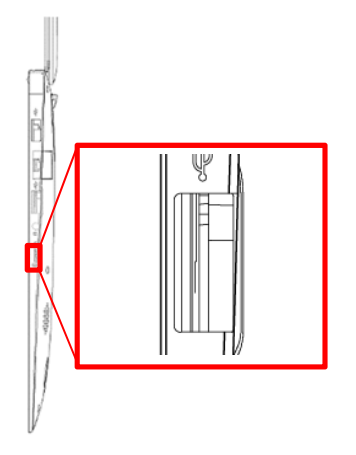

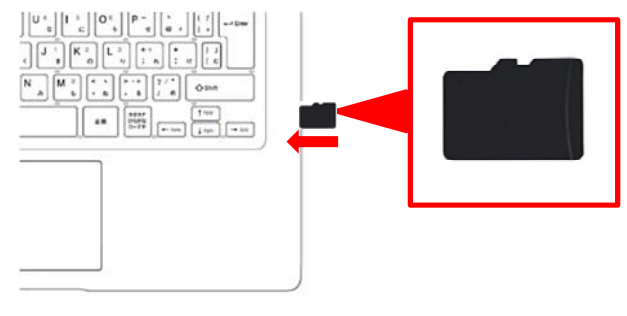

- 1. 上記図の箇所が Micro SD カード差し 込み口となります。
- 2. Micro SDカードの金色の接触面を下に向け て、下記図の通りに Micro SD カードをカ チッと音がするまで矢印方向にまっすぐゆ っくりと差し込みます。

Fn(ファンクションキー)入力時の各キーの操作説明

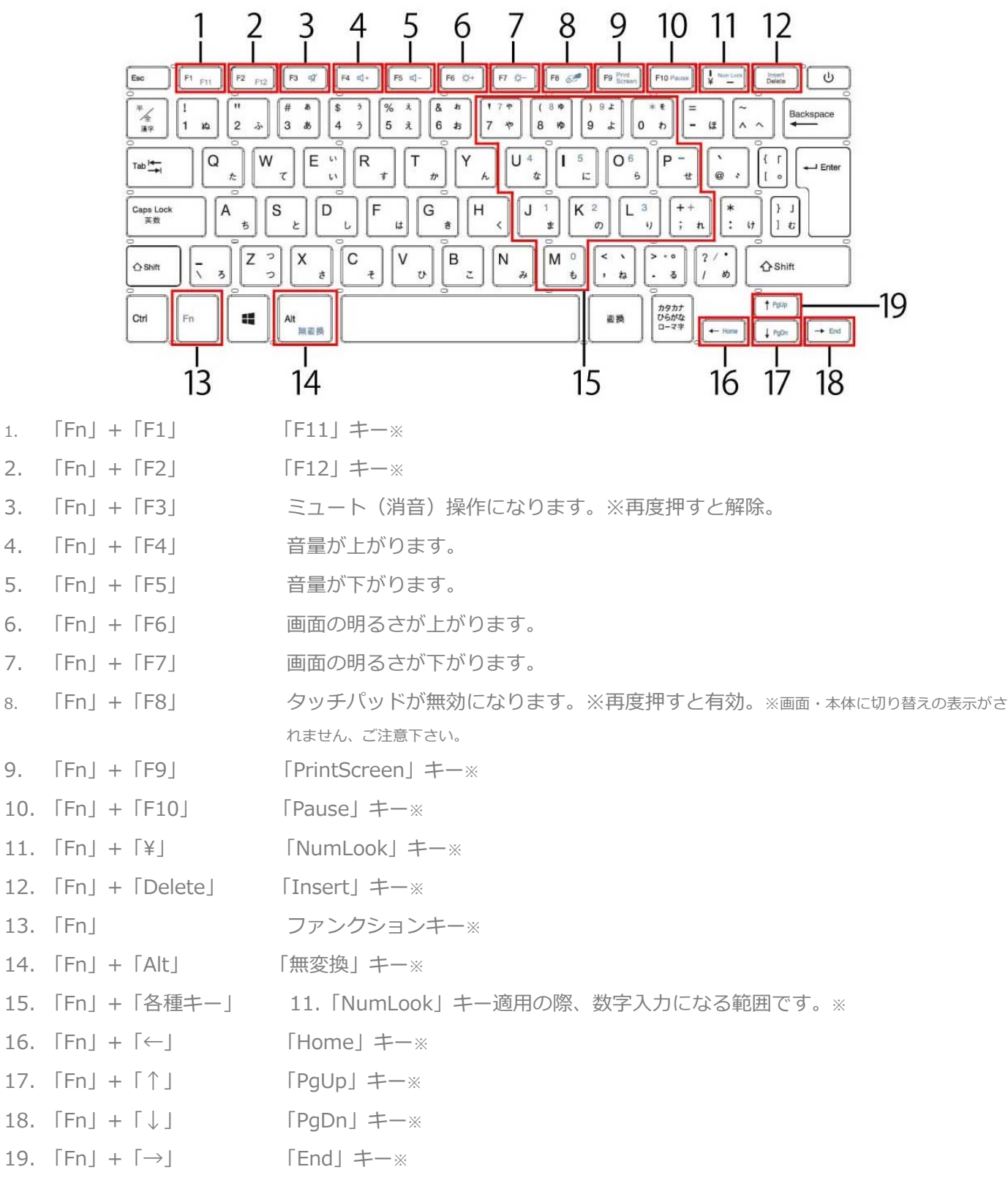

※箇所:アプリケーションによって機能が異なります。詳細は各アプリケーションのソフトウェアへお問い合わせください。

25 Fn (ファンクションキー) 入力時の各キーの操作説明

# パッドマウス操作説明

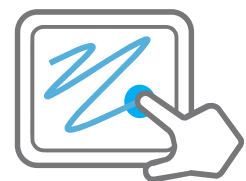

パッドマウスに指を 1 本置き、スライドさせると画面上のマウスカ ーソルがスライドの動きに合わせて動きます。

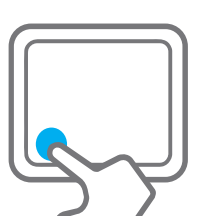

パッドマウスの左下を押すと、左クリックになります。2 回連続で 押すとダブルクリックになります。

パッドマウスが反応する部分にて指 1 本で「トン」と 1 回押すと左 クリック判定になります。2 回押すとダブルクリック判定になりま す。

パッドマウスの右下を押すと、右クリックになります。

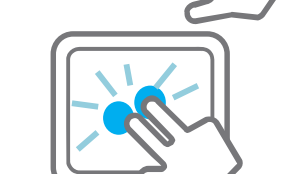

パッドマウスが反応する部分にて指 2 本で「トン」と 1 回押すと右 クリック判定になります。

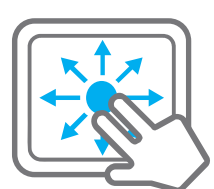

パッドマウスに指を 2 本置き、そのまま滑らすことでブラウザなど の対応した画面上にてスクロールを行うことが出来ます。

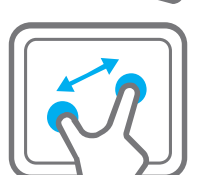

パッドマウスに指を 2 本置き、広げる動き、縮める動きをすること でブラウザなど対応した画面上で拡大、縮小をすることが出来ま す。

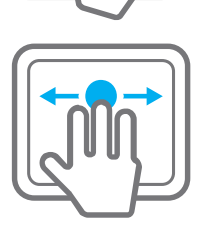

パッドマウスに指を 3 本置き、そのまま左右にスライドさせること で、ウィンドウ画面を切り替えることが出来ます。

26 パッドマウス操作説明

# IRIE

第1版 (2019.02)